# Guide for Using EasyChair for Abstract / Paper Submission or Review on 2015 SSSC conference

# A) Establishing EasyChair Account and Login to EasyChair

Abstract and papers are submitted online through the facility of Easy Chair site. For online submission or review, you need to Login, which is accessible by clicking on <u>https://easychair.org/conferences/?</u> conf=2015sssc.

If you have already registered and have an account, use your EasyChair account to sign in

| Log in to  | EasyChair fo                            | or 2015 SSSC | and the second | 37 |
|------------|-----------------------------------------|--------------|----------------|----|
|            | cookies for user a<br>our browser to sa |              |                |    |
|            |                                         |              |                |    |
| User name: |                                         |              |                |    |
| Password:  |                                         |              |                |    |
| Password.  |                                         |              |                |    |
|            |                                         |              |                |    |
|            | Log in                                  |              |                |    |

If you have not registered yet and you have no EasyChair account, please use link sign up for an account as shown in the form above.

Step 1. Enter the (anti-spam) text you see in the box.

Continue

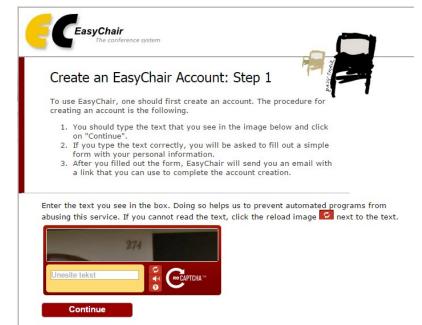

Step 2.

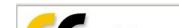

| Co | nun | ue |  |
|----|-----|----|--|
|    |     |    |  |

## Step 2.

| Create an EasyCh              | air Account: Step 2                                                                             |
|-------------------------------|-------------------------------------------------------------------------------------------------|
| Please fill out the following | form. The required fields are marked by (*)                                                     |
|                               | on reason for failing to create an account is<br>s so please type your email address correctly. |
|                               |                                                                                                 |
| First name <sup>†</sup> (*):  |                                                                                                 |
| Last name (*):                |                                                                                                 |
| Email address (*):            |                                                                                                 |
| Retype email address (*):     |                                                                                                 |
|                               |                                                                                                 |
|                               | Continue                                                                                        |
|                               |                                                                                                 |

You will receive an email from EasyChair to confirm your email. Please click this link. You are asked to enter your details, username and password. Your account will be activated and you can use your account to submit abstract / paper or to review.

Log in to EasyChair for IAEEA-APIRAS CONFERENCE 2014

| Use your EasyChair account to log in. User name: Password: Log in                                                                                             | CeasyChair<br>conference system |
|----------------------------------------------------------------------------------------------------|---------------------------------|
| If you have no EasyChair account, <u>sign</u><br><u>up for an account</u><br>Forgot your password? <u>click here</u><br>Problems to log in? <u>click here</u> |                                 |

# **B)** Submitting abstract/ paper

For online submission, you should login and use the following guide. Click on first menu item **Submission** > **Add a submission** to submit a new abstract or paper.

#### 1) Address for Correspondence

|   | New Submission for IAEEA-APIRAS CONFERENCE 2014                                                                                                    |        |  |  |  |  |
|---|----------------------------------------------------------------------------------------------------|--------|--|--|--|--|
|   | Follow the instructions, step by step, and then use the "Submit" button at the bottom of the form. The required fields are marked by (*)<br>More information about submission to IAEEA-APIRAS CONFERENCE 2014 can be found on <u>IAEEA-APIRAS CONFERENCE 2014 Web site</u> . |        |  |  |  |  |
|   | Address for Correspondence                                                                                                    |        |  |  |  |  |
| 1 | The information below will only be used for communication by post, if necessary.                                                                                                    |        |  |  |  |  |
|   | Address, line 1 (*):                                                                                                    |        |  |  |  |  |
|   | Address, line 2:                                                                                                    |        |  |  |  |  |
|   | City (*):                                                                                                    |        |  |  |  |  |
|   | Post code (*):                                                                                                    |        |  |  |  |  |
|   | State (US only) (*):                                                                                                    | $\sim$ |  |  |  |  |
|   | Country (*):                                                                                                    |        |  |  |  |  |

| New Submiss          | ion for IAEEA-APIRAS CONFERENCE 2014                                                                                                    |
|----------------------|----------------------------------------------------------------------------------------------------|
|                      | s, step by step, and then use the "Submit" button at the bottom of the form. The required fields are marked by (<br>ut submission to IAEEA-APIRAS CONFERENCE 2014 can be found on <u>IAEEA-APIRAS CONFERENCE 2014 Web site</u> . |
| Address for Corre    | spondence<br>I only be used for communication by post, if necessary.                                                                                                    |
| Address, line 1 (*): |                                                                                                    |
| Address, line 2:     |                                                                                                    |
| City (*):            |                                                                                                    |
| Post code (*):       |                                                                                                    |
| State (US only) (*): | ✓                                                                                                    |
| Country (*):         | ▼                                                                                                    |
|                      |                                                                                                    |

## 2) Author information

For each of the authors please fill out the form below. Some items on the form are explained here:

- Email address will only be used for communication with the authors. It will not appear in public Web pages of this conference. The email address can be omitted for authors who are not corresponding. These authors will also have no access to the submission page.
- Web site can be used on the conference Web pages, for example, for making the program. It should be a Web site of the author, not the Web site of her or his organization.
- Each author marked as a **corresponding author** will receive email messages from the system about this submission. There must be at least one corresponding author.

| Author 1 (click here to                                                | add yourself) (click here to add an associate) |  |  |  |
|------------------------------------------------------------------------|------------------------------------------------|--|--|--|
| First name⁺ (*):                                                       |                                                |  |  |  |
| Last name (*):                                                         |                                                |  |  |  |
| Email (*):                                                             |                                                |  |  |  |
| Country (*):                                                           | ✓                                              |  |  |  |
| Organization (*):                                                      |                                                |  |  |  |
| Web site:                                                              |                                                |  |  |  |
| Corresponding author:                                                  |                                                |  |  |  |
|                                                                        |                                                |  |  |  |
|                                                                        | add yourself) (click here to add an associate) |  |  |  |
| First name <sup>†</sup> (*):                                           |                                                |  |  |  |
| Last name (*):                                                         |                                                |  |  |  |
| Email (*):                                                             |                                                |  |  |  |
| Country (*):                                                           | ✓                                              |  |  |  |
| Organization (*):                                                      |                                                |  |  |  |
| Web site:                                                              |                                                |  |  |  |
| Corresponding author:                                                  |                                                |  |  |  |
| Author 3 (click here to add yourself) (click here to add an associate) |                                                |  |  |  |
| First name <sup>†</sup> (*):                                           | add yoursell) (click here to add an associate) |  |  |  |
| . ,                                                                    |                                                |  |  |  |
| Last name (*):                                                         |                                                |  |  |  |
| Email (*):                                                             |                                                |  |  |  |
| Country (*):                                                           |                                                |  |  |  |
| Organization (*):                                                      |                                                |  |  |  |
| Web site:                                                              |                                                |  |  |  |
| Corresponding author:                                                  |                                                |  |  |  |

#### "Click here to add more authors"

#### 3) Title and Abstract

The title and the abstract should be entered as plain text, they should not contain HTML elements.

| Title (*):    |  |  |  |
|---------------|--|--|--|
|               |  |  |  |
|               |  |  |  |
| Ab - b b (#)  |  |  |  |
| Abstract (*): |  |  |  |
|               |  |  |  |
|               |  |  |  |

#### 4) Keywords

\_ . . . . . . . . . . . . . . . . . .

#### 4) Keywords

Type a list of keywords (also known as key phrases or key terms), **one per line** to characterize your submission. You should specify at least three keywords.

### 5) Uploads (paper)

The following part of the submission form was added by 2015 SSSC. It has neither been checked nor endorsed by EasyChair

 Paper. Upload your paper. The paper must be in PDF format (file extension .pdf)
 Odaberi datoteku
 Nije odabrana niti jedna datoteka.

#### **Ready?**

If you filled out the form, press the 'Submit' button below. **Do not press the button twice: uploading may take time!** 

After Submission you should receive an email of confirmation from EasyChair.

(If you have any problem with your submission please contact your webmaster mirozubac@hotmail.com.)